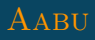

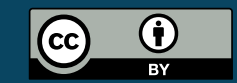

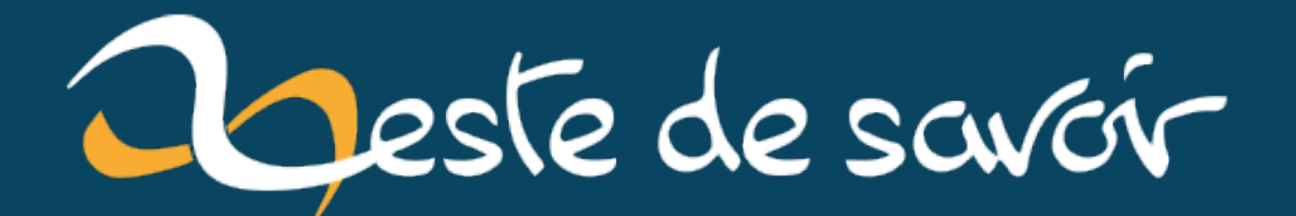

# **Je suis passé à Ubuntu 22.04 depuis Ubuntu 20.04**

**28 juillet 2022**

# **Table des matières**

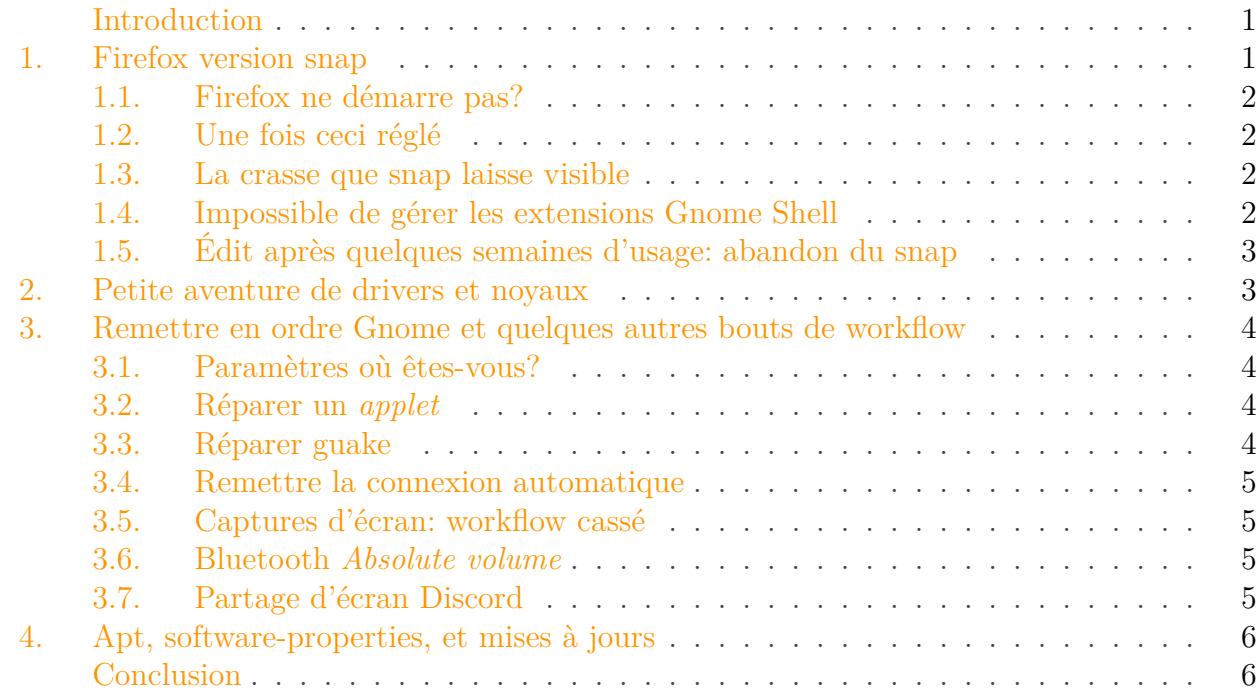

### <span id="page-2-0"></span>**Introduction**

J'apprécie la stabilité pour mon ordinateur du quotidien, donc j'utilise les LTS d'Ubuntu. D'habitude, j'attends environ un an avant de basculer sur la nouvelle version, mais j'ai décidé d'être aventureux et le faire maintenant, avant la sortie de la *point-release*.

Mon impression est que Ubuntu n'est pas (ou plutôt plus) vraiment mature pour mon utilisation Desktop.

# <span id="page-2-1"></span>**1. Firefox version snap**

Dans cette version, Firefox est par défaut sous sa version *snap*. C'est un choix concerté de Canonical et Mozilla pour faciliter les mises à jour plus rapides en s'évitant les péripéties d'empaquetage.

#### 1. Firefox version snap

#### <span id="page-3-0"></span>**1.1. Firefox ne démarre pas ?**

Il se trouve que le snap de Firefox ne démarrait pas avec une erreur relative à une histoire de cpages pas géré, donc quelque chose à voir avec les entrailles de Linux. Après un peu de recherche, je comprends de manière superficielle que mon noyau est trop vieux et ne gère pas les nouveautés liées à ce bidule.

Le nouveau noyau par défaut est installé mais pas utilisé, donc redémarrage sur le bon noyau et changement des paramètres par défaut de GRUB pour qu'il fasse le bon choix à l'avenir. Firefox démarre, c'est bien.

### <span id="page-3-1"></span>**1.2. Une fois ceci réglé**

Dans la transition, il y a des choses qui se passent correctement et qui témoignent probablement d'une bonne configuration du snap: on récupère bien ses favoris, son historique, ses extensions, etc. On a accès au dossier Téléchargements. C'est mieux que mon dernier usage de Snap ou une application n'avait accès à… rien et était totalement inutilisable.

Une autre petite bizarrerie, c'est que certains paramètres ont été remis à zéro; j'ai perdu le dictionnaire français par exemple.

### <span id="page-3-2"></span>**1.3. La crasse que snap laisse visible**

snap crée un dossier snap dans \$HOME… et on ne peut pas changer cet emplacement. Il y a un rapport de bug depuis  $2016 \text{ C}$ , toujours pas réglé et régulièrement actif. Les concepteurs n'ont pas jugé utile de rendre ce paramètre configurable, ni de le mettre à un endroit plus normalisé (à savoir dans un dossier caché .snap ou suivre les recommandations XDG).

On peut toujours cacher le dossier en question pour éviter le chaos visuel avec un .hidden, mais ce n'est pas *la* solution que j'aimerais.

### <span id="page-3-3"></span>**1.4. Impossible de gérer les extensions Gnome Shell**

Gnome gère ses extensions sur une page web via un navigateur laissé au choix, un peu similaire à la manière dont Firefox le fait pour ses extensions à lui. Le snap n'a pas les bonnes permissions pour laisser faire ça, bien que l'extension soit bien installée. Donc, on ne peut pas avec Firefox. Notez que Gnome est un truc par défaut, pas un exotisme.

Chrome marche bien pour ça cependant, vu que ce n'est pas un snap mal fini.

### <span id="page-4-0"></span>**1.5. Édit après quelques semaines d'usage : abandon du snap**

Il y a un problème de rendu des PDF dans Firefox quand les polices ne sont pas incluses dans le PDF (problème du snap de Firefox, un de plus). Probablement une histoire de permissions du snap pour accéder aux polices quand elles ne sont pas embarquées dans les PDF…

La mise à jour est aussi une purge, sachant que faciliter des mises à jour prompte devait être l'avantage principal! J'ai eu des messages d'avertissements récurrents comme quoi, en substance, «je devais éteindre Firefox pour éviter des interruptions à l'avenir», en bref, fermer Firefox pour que la mise à jour puisse se faire. Sauf que la mise à jour ne se fait pas automatiquement à la fermeture (ni à la réouverture). Il faut attendre que snap daigne vérifier les mises à jour (je ne sais pas quand c'est fait, mais ça n'a pas l'air d'être lié au reste du système de mise à jour) lui-même. Et possiblement, il ne peut pas faire la mise à jour quand Firefox tourne, c'est-à-dire essentiellement tout le temps pour moi.

J'ai fini par revenir sur le PPA officiel pour avoir une expérience normale et fonctionnelle… Qui ne se passe pas sans soucis. Je ne sais pas si c'est que le PPA ou la combinaison avec la mise à jour vers Firefox 103 mais:

- le snap fonctionnait jusque là sans soucis avec mon gestionnaire de mot de passe, KeyPassXC (j'utilise l'auto-type, pas l'extension);
- le paquet du PPA ne fonctionne pas avec KeyPassXC (toujours en autotype);
- l'archive de Firefox téléchargée depuis le site de Mozilla fonctionne avec KeyPassXC.

La solution à ce souci a *évidemment* à voir avec wayland. Firefox a la possibilité de démarrer avec wayland ou xwayland (une couche de compatibilité). Il se base sur une variable d'environnement pour choisir, normalement MOZ\_ENABLE\_WAYLAND. Cette variable marche bien pour l'archive, mais pas pour le paquet du PPA (peut-être un bug, mais bonne chance pour reproduire indépendamment). Après une longue recherche, il est possible de faire choisir xwayland à Firefox version PPA mais en lui filant XDG\_SESSION\_TYPE=xwayland, ce qui rétablit la fonctionnalité de KeyPassXC.

Ça m'a fait découvrir qu'il y a d'autres applications qui ont des soucis d'intéraction, mais comme je ne m'en sers pas pour les logins, ça n'est pas critique.

## <span id="page-4-1"></span>**2. Petite aventure de drivers et noyaux**

Au premier redémarrage (sous un ancien noyau), j'ai eu d'énormes problèmes de driver: pavé tactile qui fonctionne bizarrement, pas de Wifi mais que du Bluetooth, fonctionnalités via la touche Fn inopérantes (volumes, réglage de luminosité, notamment). Notez que tout fonctionnait parfaitement avant avec ce noyau, ce n'est pas un problème de support.

Avec le nouveau noyau, ça s'est mis à fonctionner. Et maintenant, ça fonctionne aussi avec l'ancien noyau… Là, je ne comprends pas, mais ça a remis des choses dans l'ordre, il faut croire?

J'ai eu aussi des erreurs/crash au démarrage sur un certain nombre d'application au démarrage (keepassxc, owncloud) avec l'ancien noyau (applications qui marchaient très bien avant). Je pense que ce sont des histoires de Wayland. Mais je n'ai pas creusé plus et maintenant ça fonctionne bien, ou en tout cas assez pour que je ne m'en préoccupe plus. Par exemple, owncloud-client sort encore des erreurs qui causent de Wayland tout en marchant correctement.

# <span id="page-5-0"></span>**3. Remettre en ordre Gnome et quelques autres bouts de workflow**

Le passage à la nouvelle version de Gnome a foutu en l'air quelques réglages (ou ces réglages n'existaient pas avant et je ne suis pas satisfait par la valeur par défaut).

### <span id="page-5-1"></span>**3.1. Paramètres où êtes-vous ?**

Notamment, j'ai du *chercher sur internet* pour trouver comment faire disparaître le bouton de la corbeille du dock et l'icône de mon *home* du Bureau. Parce que ces paramètres ne sont pas dans les paramètres généraux (quoique la corbeille peut-être, mais je l'avais pas trouvé tout seul), mais dans les paramètres des extensions. Parce que les icônes sur le Bureau, c'est une extension de Gnome et donc c'est rangé dans une autre application de gestion des paramètres.

À noter que Gnome a au moins trois interfaces pour changer des paramètres: les paramètres généraux, les ajustements (gnome-tweaks) et les paramètres des extensions (dont certaines sont très centrales en vérité). Pas incroyable d'un point de vue utilisateur. Les sites web ont tendance à filer des commandes pour changer les paramètres en dur, tellement expliquer comment faire graphiquement est une purge (gnome-tweaks n'est pas installé par défaut à ma connaissance, par exemple).

### <span id="page-5-2"></span>**3.2. Réparer un applet**

J'avais un indicateur de température dans mon dashboard et il avait disparu. En fait, il n'est pas compatible avec la nouvelle version de Gnome, ça arrive. La désactivation silencieuse par contre, c'est pas idéal. J'ai pu trouver un fork qui a fait la correction plus rapidement que l'upstream et je suis content (mais j'ai du refaire mon paramétrage, heureusement simple).

Au passage, l'ordre de mes applications dans la *topbar* ont changé d'ordre. Réordonner est laissé au hasard de l'ordre de chargement (ou il faut trouver une extension qui gère le truc). Je ne sais plus trop comment j'avais eu un ordre qui me convenait à l'époque, mais je ne l'ai plus.

### <span id="page-5-3"></span>**3.3. Réparer guake**

La mise à jour à fait sauter mon raccourci pour mon terminal *Guake*; celui dont je me sers tout le temps et qui me permet d'afficher ou cacher le volet du terminal qui se met en overlay sur mon écran.

Pour celui-là, je râle, mais c'est de bonne guerre: avec Wayland, Guake ne peut plus écouter tout ce que je tape, et j'ai du configurer un raccourci dans Gnome pour faire la même chose.

Une autre bricole s'était déconfigurée aussi, mais c'était vite réglé; juste une case à décocher.

#### <span id="page-6-0"></span>**3.4. Remettre la connexion automatique**

Je laisse mon PC me loguer tout seul sans mot de passe, ça avait été désactivé (retour au paramètre par défaut j'imagine). J'ai du le remettre.

J'ai aussi désormais un truc qui me demande de déverrouiller le keyring de Gnome, ce qui n'était pas le cas avant. Il faut encore que je trouve de quoi il s'agit.

### <span id="page-6-1"></span>**3.5. Captures d'écran : workflow cassé**

Découverte au gré d'un besoin après quelques jours d'usage: mon *workflow* pour faire des captures d'écran est cassé. La raison: la nouvelle version de Gnome avec un nouvel outil de capture d'écran qui a des régressions d'ergonomie assez massives pour ce qui se trouve être mon usage principal (et aussi celui d'autres gens qui râlent sur ce ticket), à savoir prendre une capture, la stocker dans le presse-papier mais ne pas la sauvegarder sur le disque. En parallèle, il y a des améliorations sur cet outil, mais quel dommage d'introduire des régressions sur un outil à la fonctionnalité si basique et essentiellement stabilisée depuis des années…

À noter qu'il y a un *workaround*… qui fait rencontrer un bug qui nécessite un autre workaround pour que le premier workaround fonctionne!

#### <span id="page-6-2"></span>**3.6. Bluetooth Absolute volume**

Autre découverte devenue pénible au bout de quelques jours/semaines: le volume bluetooth.

Le *Absolute volume* pour des périphérique Bluetooth est la possibilité de changer le volume du système depuis le contrôle de volume du périphérique et réciproquement, au lieu d'avoir deux curseurs indépendants. C'est sensé être une mesure qui facilite la vie, mais je la désactive systématiquement sur tous mes périhpériques, parce que ça ne fonctionne juste pas pour mon usage.

Sur Ubuntu 20.04, je n'avais pas de soucis, parce que la fonctionalité n'était pas disponible. Il semble cependant que le passage à la 22.04 s'accompagne du passage vers PulseAudio 15 qui gère ça. Pour revenir au comportement d'avant, il faut éditer un fichier de configuration. Merci encore une fois à l'excellente [documentation maintenue par ArchLinux](https://wiki.archlinux.org/title/Bluetooth_headset)  $\mathfrak{C}$ .

### <span id="page-6-3"></span>**3.7. Partage d'écran Discord**

Le partage de l'écran entier avec Discord ne fonctionne plus (problème de compatibilité avec Wayland, un de plus). Peut-être qu'il y aura une solution un jour, pour l'instant je n'ai rien cherché ni trouvé.

# <span id="page-7-0"></span>**4. Apt, software-properties, et mises à jours**

apt est l'utilitaire usuel pour gérer les paquets sous Ubuntu. Il existe une interface graphique pour aider à la gestion des données, qui s'appelle software-properties (ou *Logiciels et mises à jours* dans son nom pour humains).

Il se trouve que la manière de gérer les clés d'authentification des dépôts tiers utilisée avant est dépréciée (maintenant on gère les fichiers de clés différemment). J'ai donc décider de passer à la nouvelle méthode. Pourquoi pas après tout? Je suis dans un esprit d'aventure.

Après un peu de découverte, de lecture et de travail, j'arrive à ne plus avoir d'erreurs d'authentifications ou d'obsolescence avec un apt update. Parfait, ça marche. Toutes mes clés de dépôts tiers sont bien rangées, les anciennes sont supprimées de l'ancien emplacement.

La chose amusante, c'est que maintenant, tous mes dépôts tiers ont disparu de l'interface graphique de software-properties. Ils sont bien-là quelque part, apt les interroge. Mais ils ne sont pas dans l'interface graphique. En fait, il s'agit d'un bug: les concepteurs n'ont pas jugé bon de gérer l'intégralité du format des fichiers \*.list. Ainsi, quand on utilise des options pour faire la nouvelle manière recommandée de gérer les clés, la ligne n'est pas reconnue comme valide et ignorée.

Ah oui aussi, la partie interface graphique pour gérer les clés ne semble pas marcher du tout, mais je ne suis plus à ça près.

Au passage, je me suis rendu compte que l'utilitaire graphique de mise à jour ne sait pas reconnaître les erreurs spécifiques tels que des problèmes de clés. Pour lui, tout échec de mise à jour des dépôts résulte en cette recommandation: "Vérifiez votre connexion internet".

# <span id="page-7-1"></span>**Conclusion**

Si on passe sur les bizarreries de noyau et de driver, *tous* les problèmes que j'ai eu sont des soucis *Desktop*. C'est dommage pour un système qui vise explicitement ce créneau…